#### **@CONTEC** www.contec.com

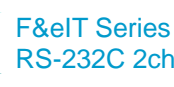

# RS-232C 2ch Communication Module **COM-2(FIT)GY**

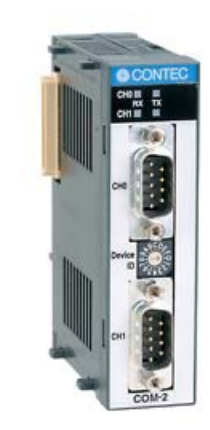

\* Specifications, color and design of the products are subject to change without notice.

This product is equipped with two channels of RS-232C-compliant serial I/O ports.

High-speed communication is supported at up to 921,600bps (115,200bps in compatible mode).

A baud rate can be set by software.

This product has 128-byte FIFO buffers for transmit and receive.

Driver software is supplied to allow the serial ports to be used as standard Windows or Linux COM ports. \*1

It corresponds to both the compatible and enhanced mode and when an enhanced mode is selected, it is possible to use it by occupying the one interrupt level per one unit.

Up to three units can be added (at the time of enhanced mode) as expansion ports for micro controller unit. \*2

Up to three units can be added as expansion ports for media converters [RP-COM(FIT)H, RP-COM(FIT)H-AF, FX-DS540-COM2].

Similar to other F&eIT series products, the system, in the module itself, incorporates a 35mm DIN rail mounting mechanism as a standard item. A connection to a controller module can be effected on a lateral, stack basis in a unique configuration, which permits a simple, smart system configuration without the need for a backplane board.

When using it as the expansion port for micro controller unit \*2: One unit can be added at the time of compatible mode

This product, which performs serial data transfers to and from an external device, can be used as an extpansion port for the F&eIT series microcontroller unit.

This product can also serve as an expansion COM port for a media converter [RP-COM(FIT)H, RP-COM(FIT)H-AF, FX-DS540-COM2].

## **Features Specification Specification**

#### **Specifications**

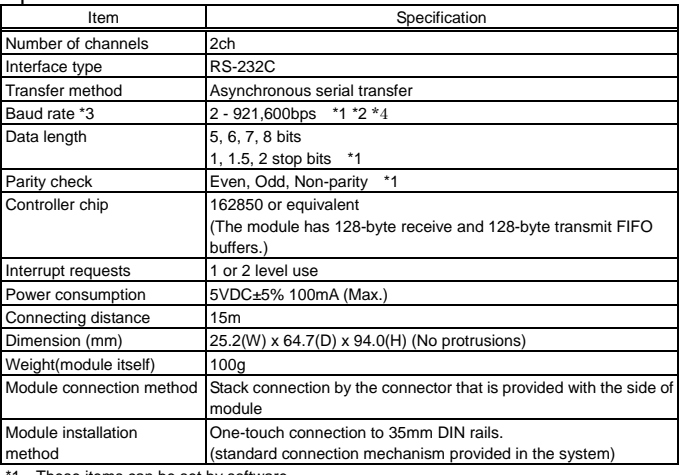

These items can be set by software

\*2 Data transmission at high speed may not be performed normally depending on the environment including the type of status of connected material of cable and environment.

\*3 For the "Driver Library API-PAC(W32)" on the supplied CD-ROM, the range is 15 - 921,600 bps.

\*4 When stacked in a media converter, the setting(s) depend on the media converter. For detailed specifications, refer to the media converter's instruction manual.

## $\triangle$  CAUTION

When connecting the module to a controller module, the internal power consumption should be taken into account. If the total current exceeds the capacity of the power supply unit, the integrity of the operation cannot be guaranteed. For further details, please see the Controller Module manual.

#### Installation Environment Requirements

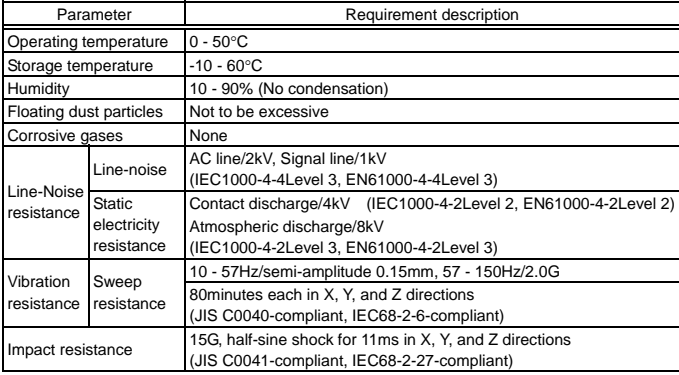

# **Packing List**

Module[COM-2(FIT)GY] …1 First step guide …1 CD-ROM [F&eIT Series Setup Disk] \*1 …1

\*1 The CD-ROM contains various software and User's Manual.

### **Physical Dimensions**

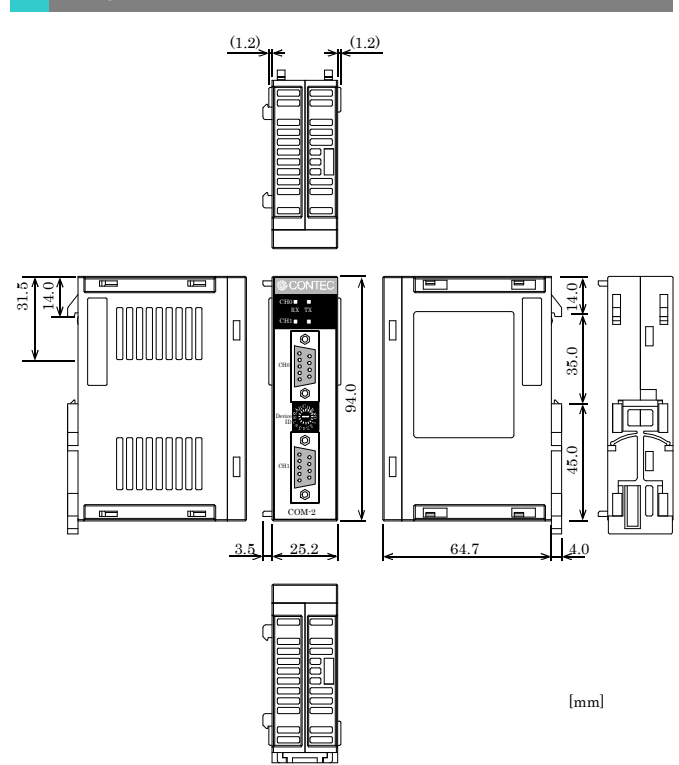

## **How to Connect an Interface Connector**

The interface connector that is provided on the module can be used to connect the module to an external device.

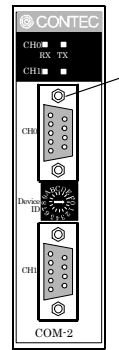

Lock nut: UNC#4-40 (inch screw)

#### Connector used

- DELC-J9PAF-20L9 (Male) (mfd.by JAE) equivalent

#### Applicable

- 17JE-13090-02(D8C) (Female) (mfd.by DDK)
- CN5-D9F (Connector five set) (Female) (mfd.by CONTEC)

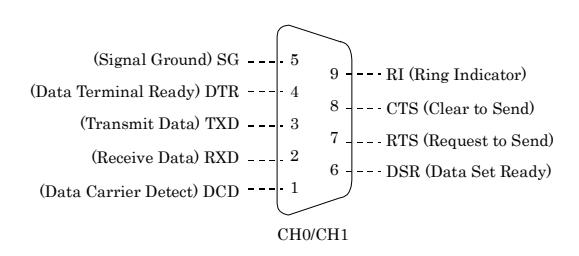

# **Setting a Device ID**

Depending on the specific Device ID that is set, this product can be switched over between the compatible mode and the enhanced mode. Table below shows the relationship between Device IDs and the modes. For details, see the manual, Chapter 6, "Using the Module". The factory setting is [0], in which this product can be used as a COM3/COM4 standard port.

### $\Lambda$  CAUTION

This document describes the setting method for combination with a microcontroller. For combination with a media converter, read the manual for the media converter carefully before making any settings.

#### **Setup Method**

A Device ID can be set by turning the rotary switch on the device face.

To set a Device ID, turn the switch knob.

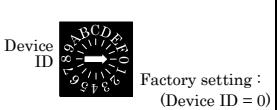

#### I/O Address

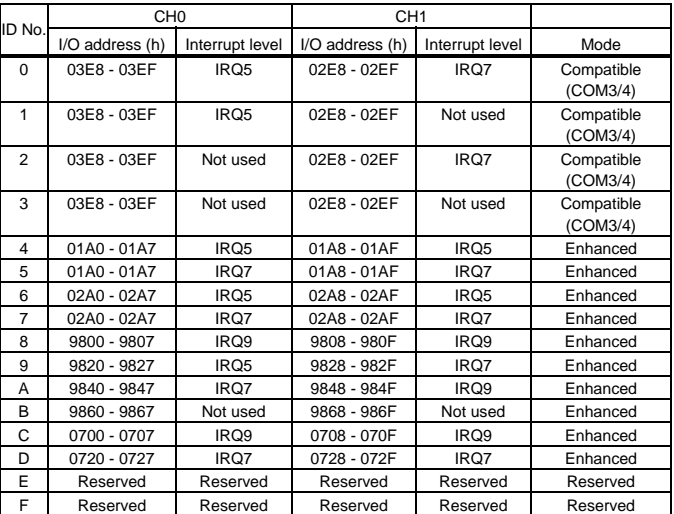

#### I/O Address (When connected to the BX-300 Series)

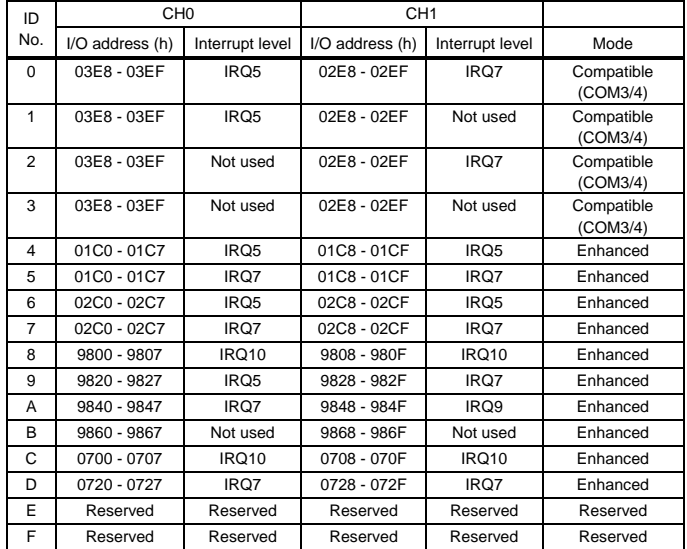

### $\triangle$  CAUTION

When using the product in the Windows environment, select a Device ID No. other than 8, 9, A and B.

# **Compatible and Enhanced Modes**

This product can operate in two modes: the compatible mode, in which this product, when connected to CONTEC's microcontroller unit, acts as a standard serial port; and the enhanced mode, in which this product operates under CONTEC's unique control method. Before building a system using this product, a working understanding of the features of these modes may be in order.

#### $\triangle$  CAUTION

To use four or more channels of COM in the Windows environment, select the enhanced mode, and then use the COM-DRV(W32) driver. (Ex.: Device ID-No. 04h, 07h, 0Ch)

The I/O address and IRQ that can be configured differs according to the connection source microcontroller. For the CPU-SBxx Series, refer to Table 1. For the BX-300 Series, refer to Table 2.

#### **Compatible Mode**

This product can use two channels as standard serial ports. Channels CH0 of this product can be assigned to COM3, and CH1 to COM4.

In the compatible mode, this product uses one interrupt level per channel.

When adding two channels, you need to ensure that at least two interrupt levels are available. For I/O addresses, the addresses that are assigned to the standard serial ports can be used. Because these addresses can are treated as standard serial ports, they can be accessed by using commonly available driver software that can handle standard serial ports.

### **Enhanced Mode**

The enhanced mode operates this product by using CONTEC's unique control method.

The enhanced mode controls two channels at one interrupt level. Therefore, the channels can be operated even when only one interrupt level is available. For I/O addresses, CONTEC-designated addresses must be used.

When the COM-DRV(W32) driver is used, it can be used in the same way as a standard serial port.

### $\triangle$  CAUTION

When using it in the OS other than Windows, user needs to create the device driver for enhanced mode.

#### I/O Address

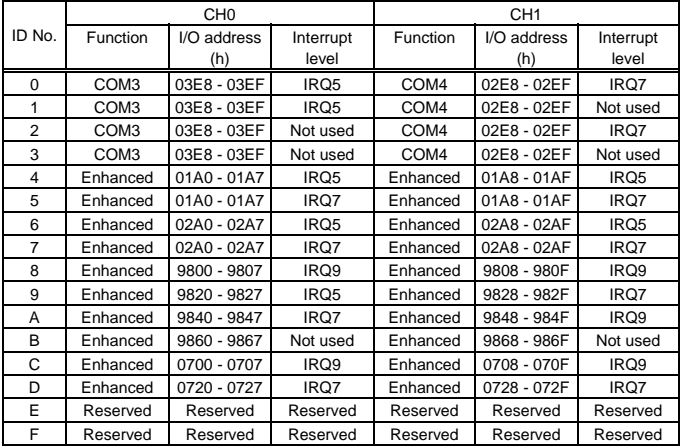

#### I/O Address(When connected to the BX-300 Series)

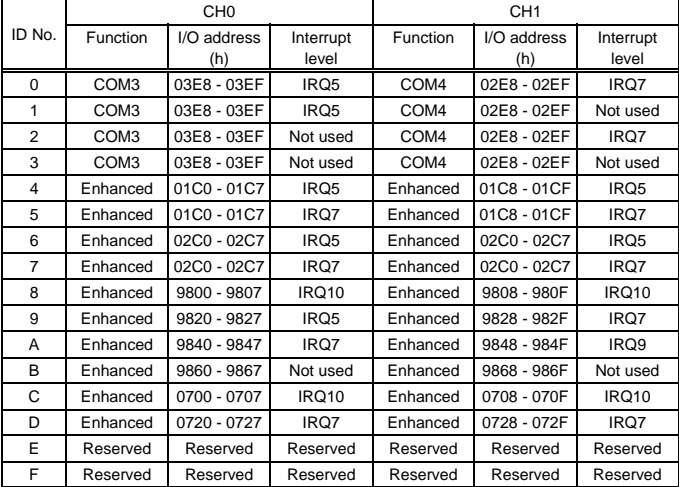

### $\triangle$  CAUTION

Please use it excluding Device ID No. 8, 9, A, B when using in the Windows environment.

### **I/O Ports and Registers**

The module uses the XR16C2850 (Exar Corporation) upward compatible with the 16550 UART.

For details on the internal resisters of the XR16C2850 and its control, refer to the XR16C2850 data sheet. In enhanced mode, "starting I/O address + 1Fh" is used as an interrupt vector resister.

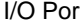

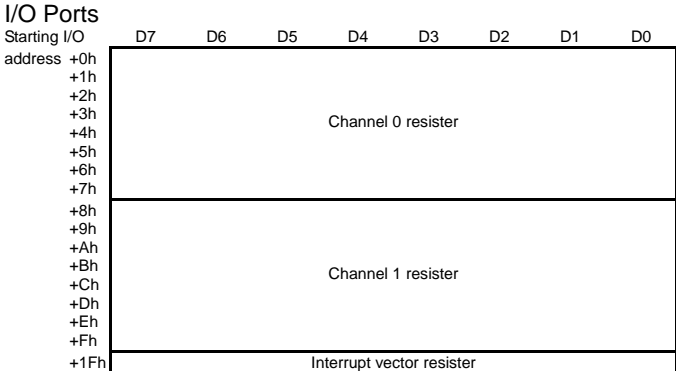

## $\triangle$  CAUTION

Each port must be accessed in bytes to conform to device specifications.

Non-byte access to any port is not allowed (such as word access or doubleword access).

# **Setting the Baud Rate**

The output baud rate can be set by setting the appropriate value to the Baud Rate Generator resister. The available setting range depends on which clock mode is used.

Clock 3 mode: 15 - 921,600bps

Clock 2 mode: 8 - 460,800bps

Clock 1 mode: 4 - 230,400bps

Clock 0 mode: 2 - 115,200bps

However, some baud rate values do not have a corresponding Baud Rate Generator resister setting. If the result of substituting the baud rate into the equation below is an integer, then that baud rate can be set. If the result contains a fractional part, the baud rate cannot be set.

### **Clock 3 mode**

 $921600 \div$  Desired baud rate = Division resister setting value

Ex.) 921600  $\div$  9600bps = 96 (As the result is an integer, this baud rate can be set.)

 $921600 \div 128000$  bps = 7.2 (As the result contains a fractional part, this baud rate cannot be set.)

#### **Clock 2 mode**

 $460800 \div$  Desired baud rate = Division resister setting value

Ex.)  $460800 \div 9600bps = 48$  (As the result is an integer, this baud rate can be set.)

 $460800 \div 128000bps = 3.6$  (As the result contains a fractional part, this baud rate cannot be set.)

#### **Clock 1 mode**

 $230400 \div$  Desired baud rate = Division resister setting value

Ex.) 230400  $\div$  9600bps = 24 (As the result is an integer, this baud rate can be set.)

 $230400 \div 128000bps = 1.8$  (As the result contains a fractional part, this baud rate cannot be set.)

#### **Clock 0 mode**

115200  $\div$  Desired baud rate = Division resister setting value

Ex.) 115200  $\div$  9600bps = 12 (As the result is an integer, this baud rate can be set.)

115200  $\div$  76800bps = 1.5 (As the result contains a fractional part, this baud rate cannot be set.)

## $\triangle$  CAUTION

See the manual Chapter 5 "Interrupt Vector Resisters" for selecting the clock frequency (1.8432, 3.6864, 7.3728, or 14.7456 MHz).

For use in compatible mode, clock 0 (1.8432 MHz) is used as a fixed setting.

Refer to the following baud rate setting examples. Baud rates other than those listed below can also be set if they produce a valid setting value in the equation described above.

#### **Baud Rate Generator Programming Table**

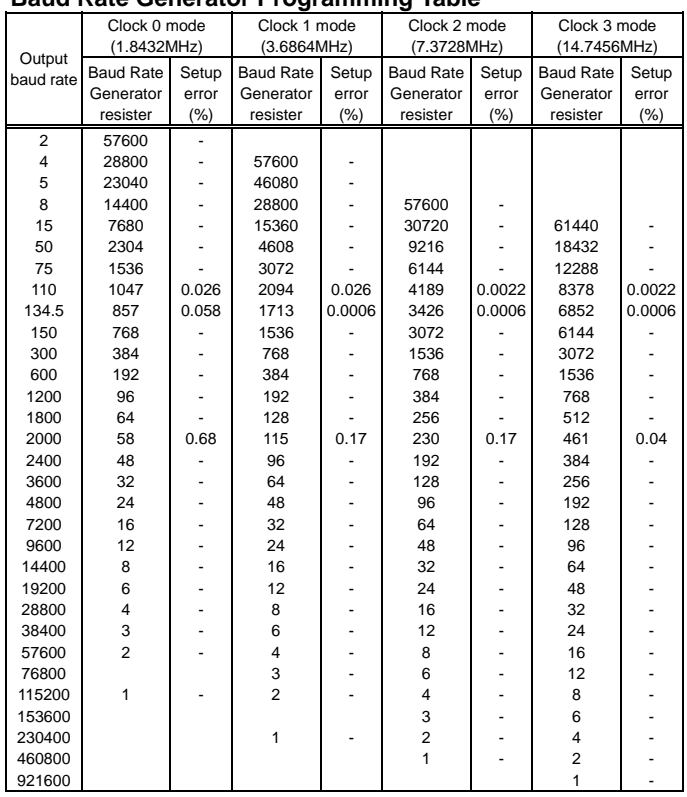

### **Equivalence Circuit**

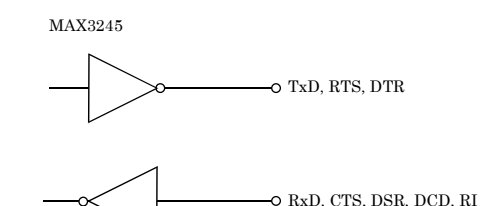

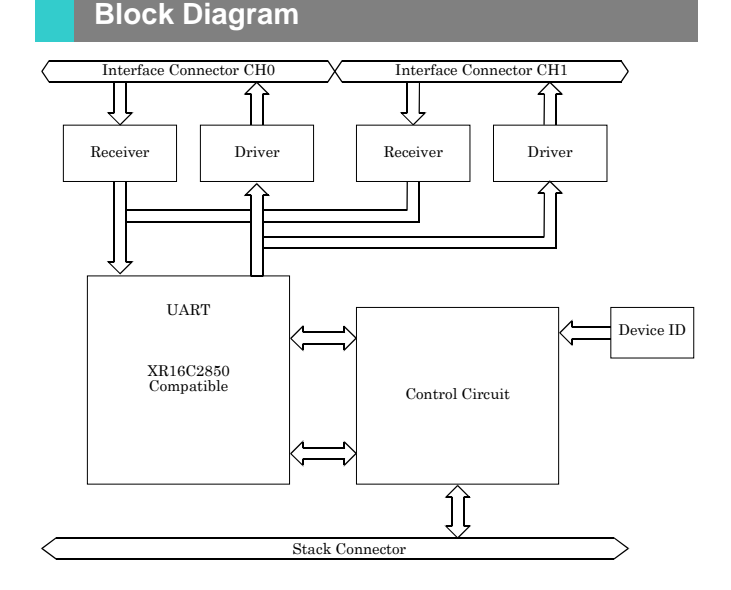